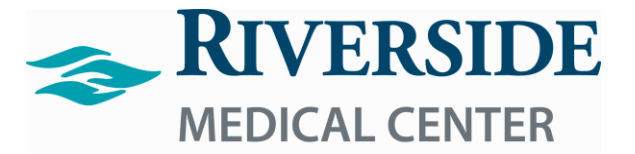

Lippincott's Clinical Procedures Login Process

- 1.) Click on the Lippincott's Clinical Procedures Icon on your Desktop.
- 2.) Once on the Login Page use your email address.
- 3.) Your Password is Riverside1#

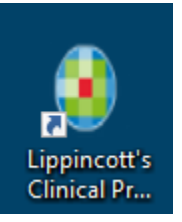

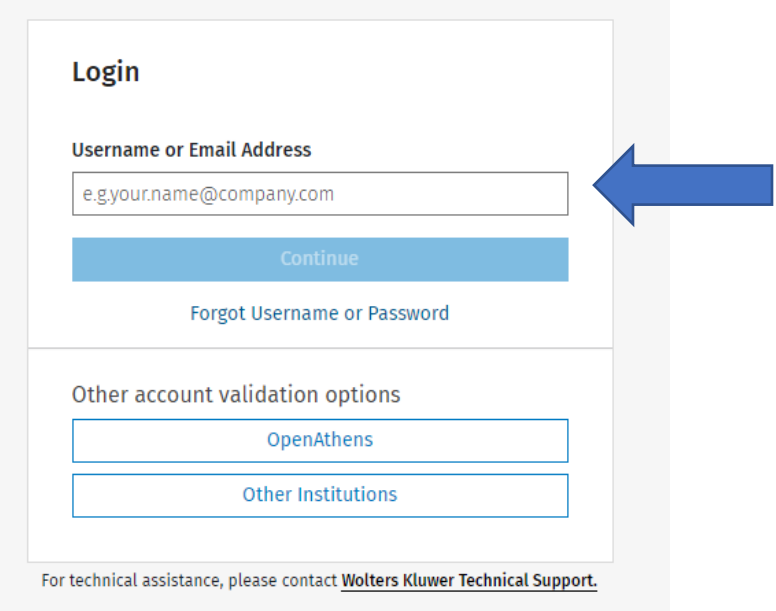